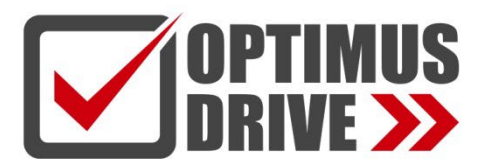

## Руководство по быстрому старту для контроллеров

# Optimus Drive серии AI

Подходит для точного контроля температуры, давления, расхода, уровня жидкости, влажности *Ver. 9.1*

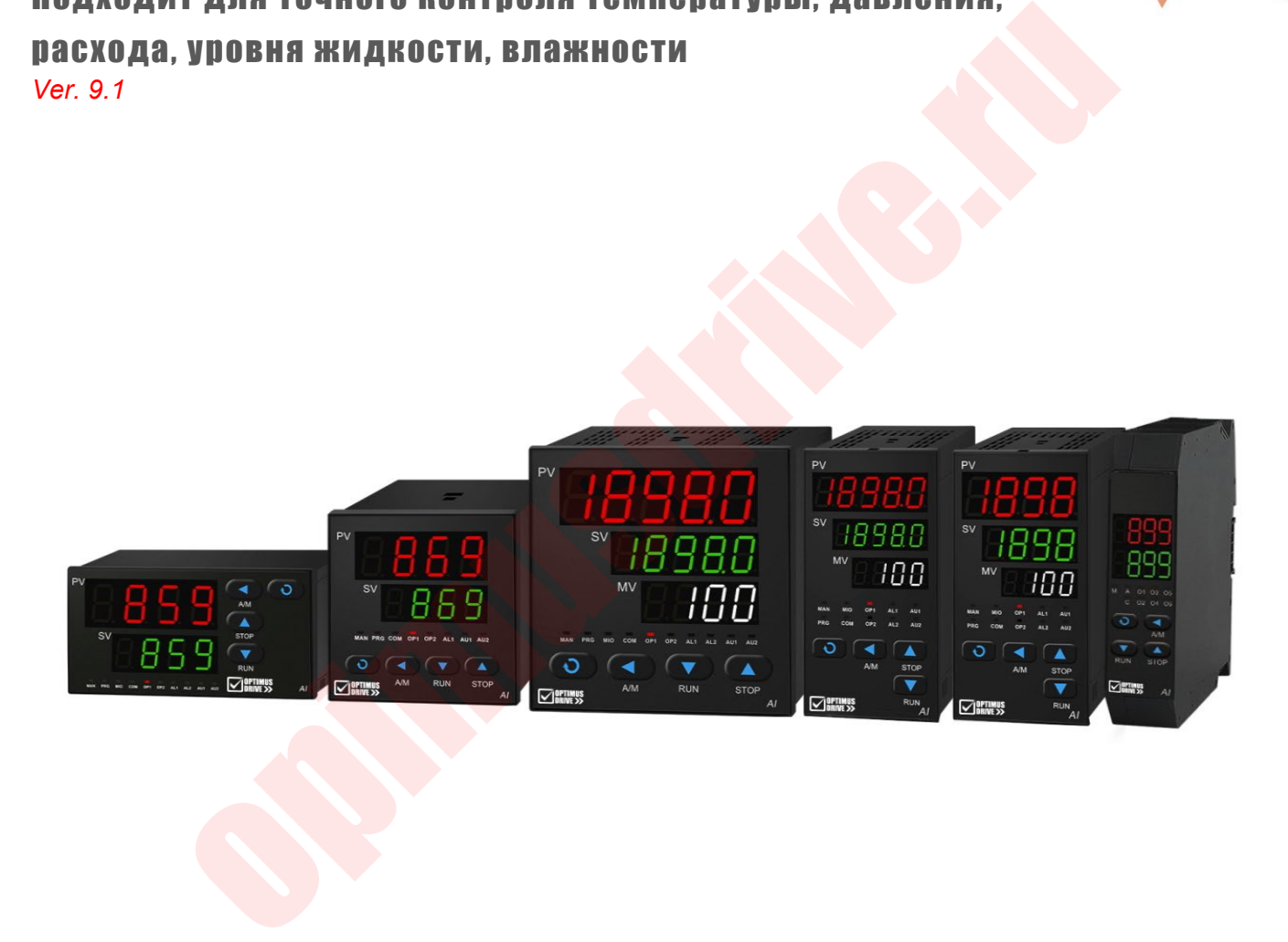

ред. 05/2023

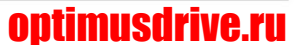

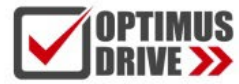

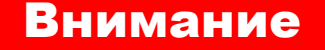

- **1.** Пользователи данных контроллеров должны иметь достаточную квалификацию, чтобы гарантировать при эксплуатации отсутствие опасных ситуаций для персонала и имущества.
- **2.** Содержание данного Руководства предназначено только для справки. В зависимости от модели и версии контроллера часть функций для некоторых моделей или версий, описанных в данном Руководстве, могут быть не представлены. Полная информация представлена в Руководстве по эксплуатации на данные контроллеры (см. на сайте optimusdrive.ru).
- **3.** Перед первым использованием данных контроллеров внимательно прочитайте полное Руководство по эксплуатации, чтобы обеспечить правильное их применение. уатации на данные контроллеры (см. на сайте optimusdrive.ru).<br>
1 первым использованием данных контроллеров вниматель<br>
тайте полное Руководство по эксплуатации, чтобы обеспечи<br>
льное их применение.<br>
ственность компании за
- **4.** Ответственность компании за продукт ограничивается самим продуктом и компания не несет ответственности за любые другие прямые или косвенные убытки или обязательства.

## **1. Технические характеристики**

#### ● **Входные характеристики (один совместимый инструмент):**

Термопара: K, S, R, E, J, T, B, N, WRe3-WRe25, WRe5-WRe26 и т.д.

Термометр сопротивления: Cu50, Pt100, Ni120

Линейное напряжение: 0~5В, 1~5В, 0~1В, 0~100мВ, 0~20мВ, -5~+5В, -20мВ~+20мВ и др.

Линейный ток (требуется внешний шунтирующий резистор или установка модуля <sup>[4]</sup>: 0~10мА, 0~20мA, 4~20мA и др.

Расширенные характеристики: На основе вышеуказанных входных характеристик пользователям разрешается настраивать дополнительные входные параметры:

●**Диапазон измерения:** K(-50~+1300°С), S(-50~+1700°С), R(-50~+1700°С), T(-200~+350°С), E(0~800°С), J(0~1000°С), B(200~1800°С), N(0~1300°С), WRe3-WRe25(0~2300°С), WRe5- WRe26(0~2300°С), Cu50(-50 ~+150°С), Pt100(-200~+800°С), Pt100(-80.00~+300.00°С)

Линейный вход: -9990~+32000 пользовательских единиц

●**Точность измерения:** уровни 0.05~0.1/0.1/0.15/0.2/0.25/0.3 (Примечание: вход термопары должен иметь внешнюю компенсацию с помощью медного резистора Cu50, а при внутренней компенсации будет добавлена дополнительная погрешность компенсации ±1°C; класс 0,05 относится к некоторым входным характеристикам AI-898, включая PT100, термопары S и B и вход мВ, поддерживают точность измерения класса 0,05).

●**Температурный дрейф измерения:** ≤25PPm/°С (уровень 0.05~0.1); ≤50PPm/°С (уровень 0.1~0.15); ≤100PPm/°С (уровень 0.2~0.3)

- **Цикл управления:** регулируется от 0.1 до 300.0 сек.
- **Метод регулирования:**

Метод регулировки положения (регулируемый гистерезис)

Интеллектуальное управление контроллерами серии AI, расширенный алгоритм управления, включая настройку ПИД-регулятора с нечеткой логикой и функцию самонастройки параметров.

Стандартная настройка ПИД-регулятора

● **Выходные характеристики (модульные):**

**Выход с релейным контактом (НО + НЗ):** 250 В переменного тока/2 А или 30 В пост. тока/2А

**Выход бесконтактного переключателя SCR (НО или НЗ):** 100~240 В переменного тока/0,2А (непрерывно); 2A (мгновенно 20 мс, период повторения 5 с)

**Выход по напряжению SSR:** 12 В пост. тока/30 мА (для управления твердотельным реле) **Триггерный выход SCR:** может запускать двунаправленный SCR 5 ~ 500A, встречнопараллельное соединение 2 однонаправленных SCR или модуль питания SCR

**Линейный токовый выход:** Можно задать 0–10 мА или 4–20 мА (максимальное выходное напряжение энергосберегающих модулей ≥ 5,5 В; высокое выходное напряжение ≥ 10,5 В)

● **Функция аварии:** 4 режима: верхний предел, нижний предел, отклонение верхнего предела, отклонение нижнего, до 4 каналов вывода аварийных сигналов и имеется функция выбора аварийного сигнала при включении питания.

● **Коммуникация:** RS485, RS232, MODBUS-TCP; поддержка модулей: S, S1, S4, S6, R и др.

● **Ретрансляция:** передача измеренного значения, передача заданного значения; доступные модули (порт OUTP или COMM): X3, X5 и т. д.

● **Электромагнитная совместимость:** IEC61000-4-4 (электрический быстрый переходный импульс) ± 6 кВ/5 кГц, IEC61000-4-5 (скачок напряжения) 6 кВ и при воздействии высокочастотного электромагнитного поля 10 В/м контроллер не выходит из строя, неисправности входов/выходов не возникают, а колебания значения измеряемой величины не превышают ±5% диапазона. ые характеристики (модульные):<br>
c релейным контактом (HO + H3): 250 В переменного тока/2 А или<br>
бесконтактного переключателя SCR (HO или H3): 100~240 В пе<br>
непрерывно); 2A (мгновенно 20 мс, период повторения 5 с)<br>
по нап

● **Устойчивость изоляции:** напряжение между клеммами источника питания, контактами реле и сигнальными клеммами составляет ≥2300 В, а напряжение между изолированными слаботочными сигнальными клеммами составляет ≥600 В.

● **Источник питания:** 100~240 В переменного или постоянного тока, -15%, +10% / 50~60 Гц; или 24В постоянного/переменного тока, -15%, +10%.

● **Потребляемая мощность:** ≤0,3 Вт (включая работу ЦПУ, измерения, отображение и связь, исключая выходное или внешнее энергопотребление).

## **2. Установка и подключение**

#### **2.1 Способ щитового монтажа**

 $\Omega$  Расстояние между монтажными отверстиями контроллера должно соответствовать монтажным размерам кронштейнов. При необходимости контроллеры можно установить рядом вплотную, но рекомендуется, чтобы левый и правый монтажный зазор для типоразмеров A/D/D61/C/E составлял ≥8 мм, а верхний и нижний монтажный зазор составляет ≥30 мм; левый и правый монтажный зазор для типоразмеров B/F составляет ≥30 мм, а верхний и нижний монтажный зазор составляет ≥8 мм.

 $(2)$  Вставьте контроллер в монтажное отверстие на щите, нажмите на монтажную скобу со стороны отверстия корпуса и временно зафиксируйте основной корпус.

③ При затягивании креплений монтажного кронштейна и клемм проводки установите момент затяжки на 0,39~0,58 Н·м.

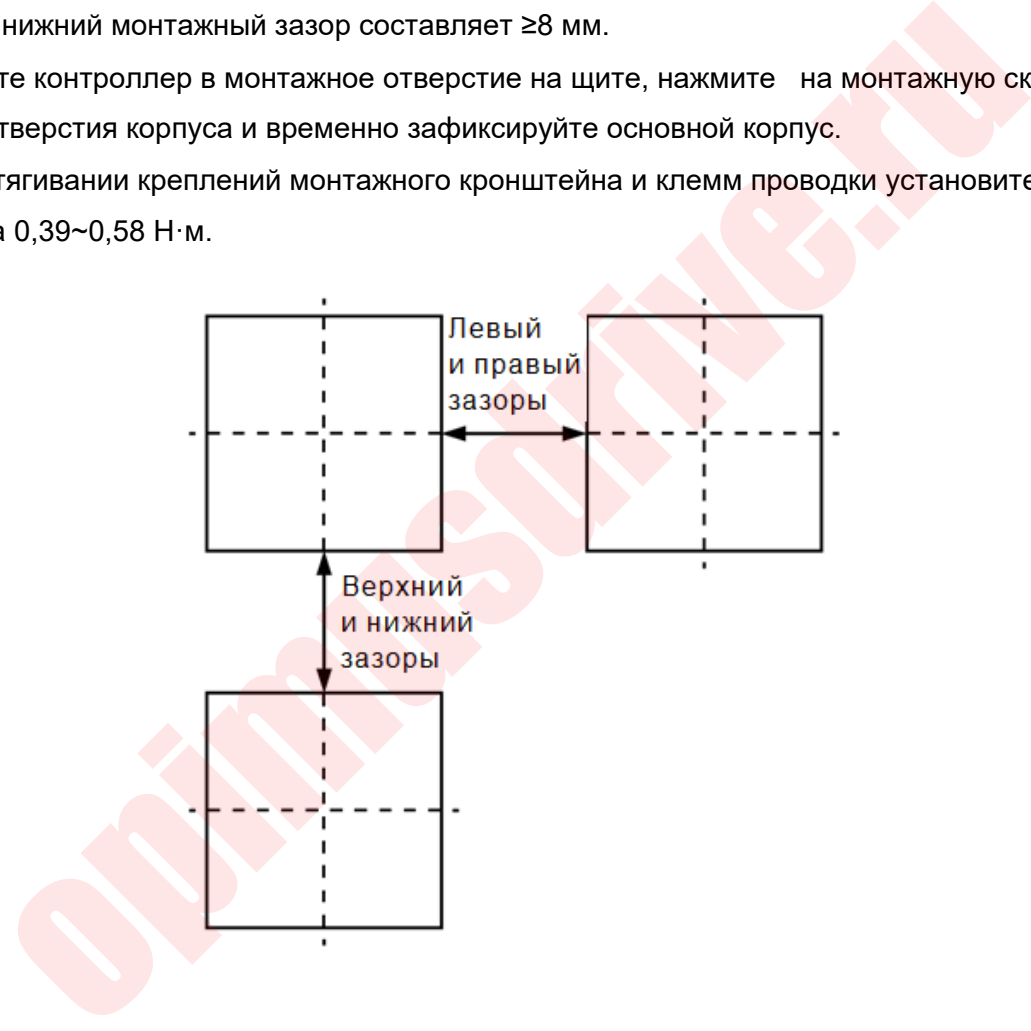

#### **2.2 Способ монтажа на DIN-рейку**

- ① Установите модуль на DIN-рейку 35 мм.
- ② Модуль направляющих должен быть установлен вертикально, а рекомендуемое расстояние составляет не менее 50 мм.
- $\circ$  При подключении клемм установите момент затяжки на 0,39 ~ 0,58 Н·м.

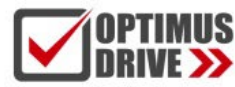

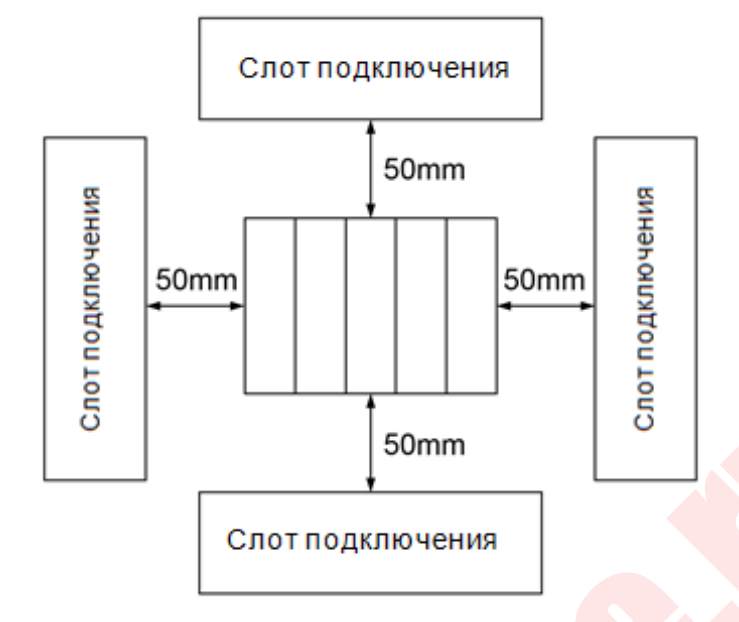

## **3. Дисплей и порядок работы**

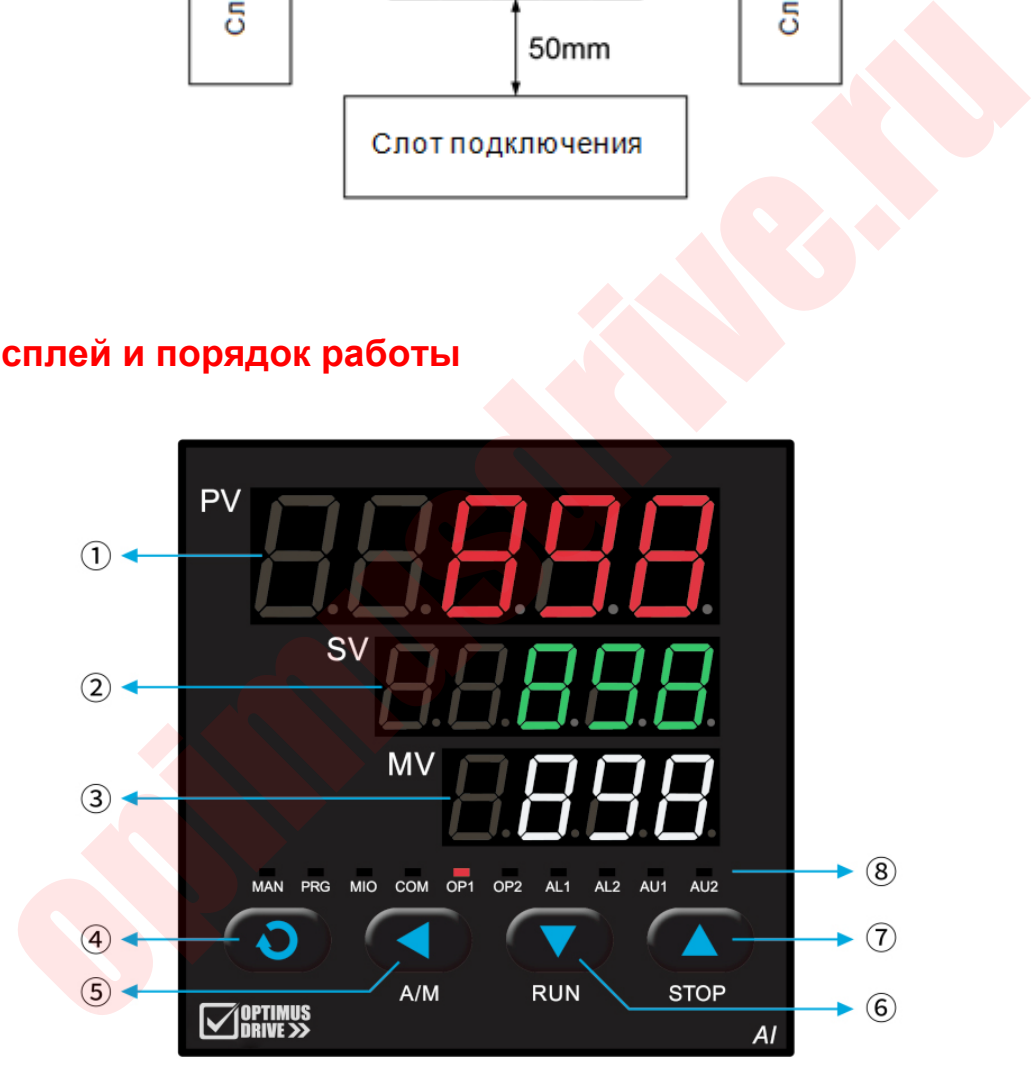

 $\overline{1}$ ) Отображается измеренное значение PV, наименование параметра и т. д.;

 $(2)$  Отображается заданное значение SV, код аварийного сигнала, значение параметра и т. д.;

③ Отображается выходной процент MV;

④ Кнопка настройки, используемая для входа в состояние настройки параметров, подтверждения изменения параметров и т. д.;

⑤ Сдвиг данных (также операция управления с фиксированной точкой);

⑥ Клавиша уменьшения данных (также работает в режиме пуска/паузы);

⑦ Клавиша увеличения данных (также остановка работы);

⑧ 10 светодиодных индикаторов;:

Горящий индикатор MAN означает работу выхода, заданного вручную;

Горящий индикатор PRG означает, что программа запущена, если индикатор PRG мигает – программа находится в режиме ожидания;

Индикаторы MIO, OP1, OP2, AL1, AL2, AU1, AU2 соответствуют работе входов и выходов соответствующего установленного модуля;

Индикатор COM мигает – температурный контроллер обменивается данными с компьютером верхнего уровня.

Примечание: Третий ряд индикации имеют только некоторые модели.

## **4. Типовой процесс настройки и общие параметры**

① См. полную схему параметров на рисунке ниже для описания системы параметров. Другие функции см. в описании общих функций.

② Диапазон ввода задавать не нужно, если в качестве источника входного сигнала выбрана термопара или термометр сопротивления, диапазон устанавливается только тогда, когда требуется входной аналоговый сигнал или задается функция передачи. COM мигает – температурный контроллер обменивается данными с комперовня.<br>
<u>Me:</u> Третий ряд индикации имеют только некоторые модели.<br> **ПОВОЙ ПРОЦЕСС НАСТРОЙКИ И Общие параметры**<br>
Миую схему параметров на рисунке ниже для о

③ Автонастройка требуется только в том случае, если в качестве режима управления выбран APID или nPID.

Автонастройку необходимо выполнять, когда оборудование работает нормально.

④ После настройки, если термоконтроллер находится в состоянии останова или паузы, его необходимо запустить вручную или команду запуска выполнит компьютер верхнего уровня.

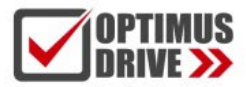

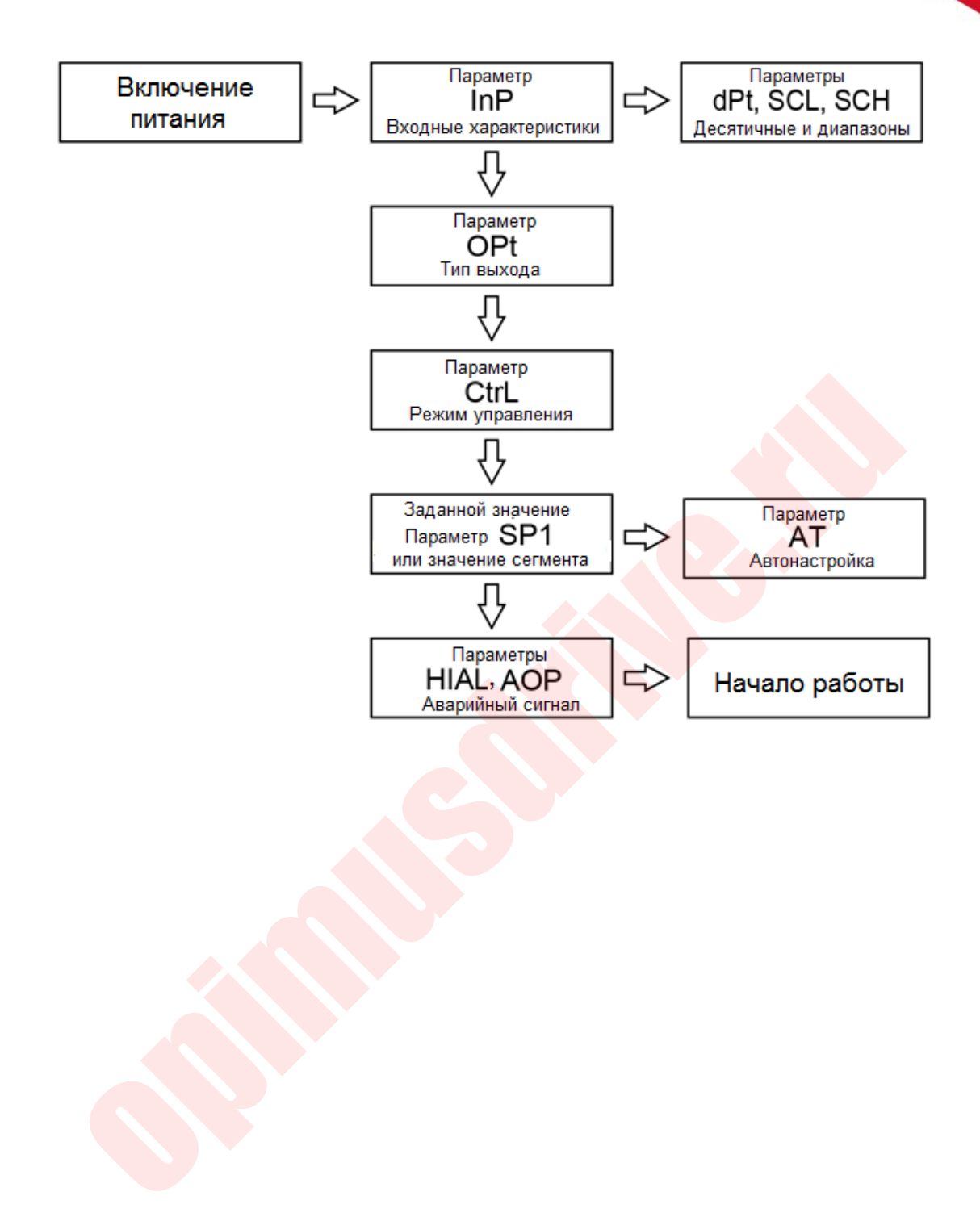

## 5. Последовательность операций

### 5.1. Последовательность настройки параметров

Параметры разделены на две части: полевые параметры и полные параметры, полная таблица параметров может быть введена после установки правильного пароля LOC (по умолчанию 808).

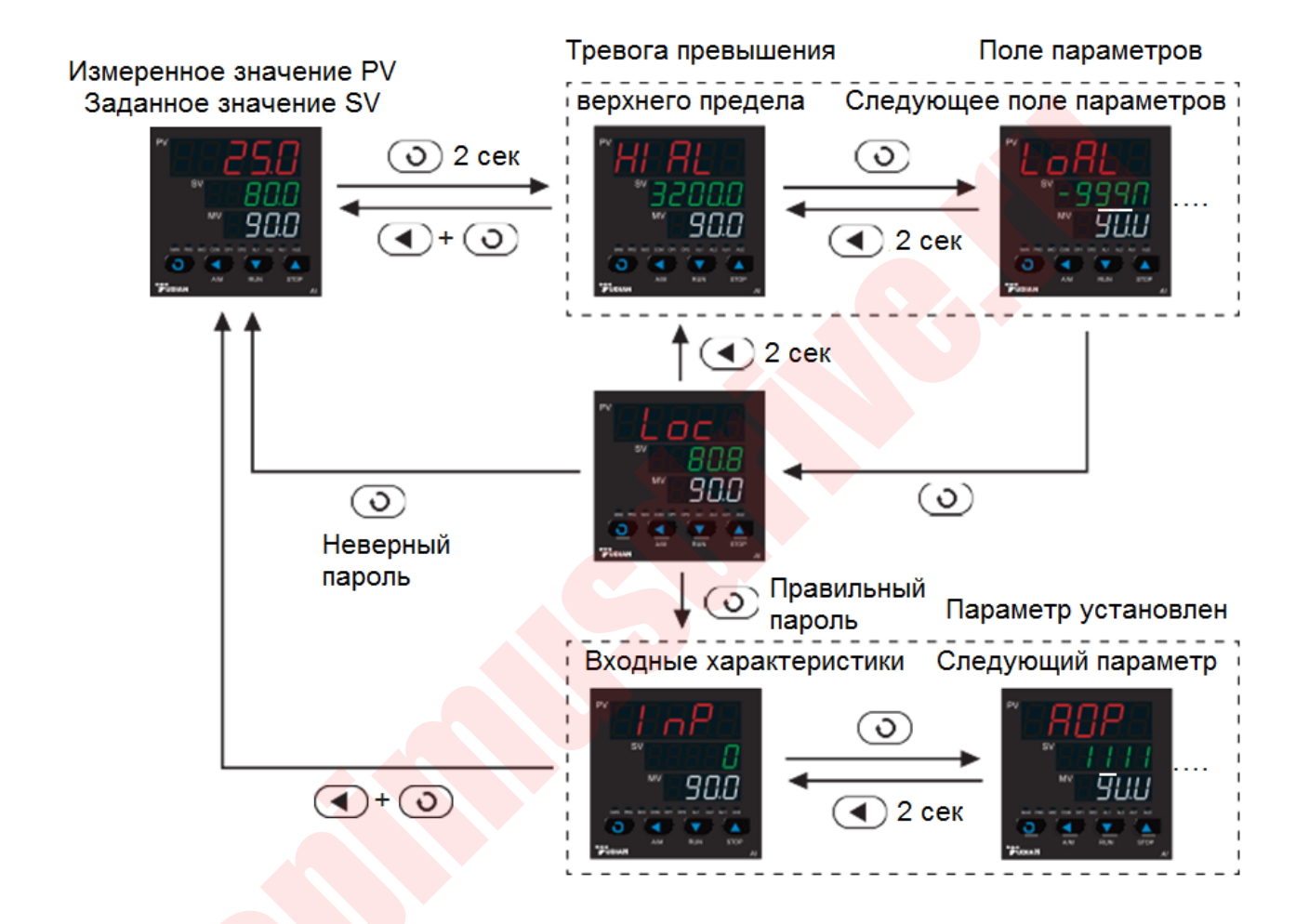

## 5.2. Процесс автонастройки

**Автонастройка АТ:** Если режим управления Ctrl настраивается как APID или nPID, параметры ПИД-регулятора (PID) можно определить с помощью автонастройки. Когда измеренное значение PV является окружающей температурой, установите заданное значение SV (параметр SP1) примерно на 60 % от обычно задаваемой температуры (для таких сигналов, как давление или расход, значение можно установить на обычно используемое заданное значение). Нажмите и удерживайте в течение двух секунд  $\circled{1}$ . чтобы вызвать параметр At (если At=FOFF, настройка не может быть запущена быстро, в этом случае, чтобы изменить значение At для начала настройки, можно ввести полный параметр изменения значения At). затем измените установите значение параметра с OFF на оп и нажмите  $\circledcirc$ . чтобы начать

автонастройку. Когда символ автонастройки At перестает мигать, термоконтроллер переходит в режим нормальной работы.

**Функция быстрой автонастройки AAT:** Нажмите и удерживайте около 2 секунд клавишу , появится параметр «At», нажмите  $\circledQ$  чтобы изменить значение OFF в нижнем окне дисплея на AAt, а затем нажмите  $\odot$  для подтверждения. Функция настройки активируется автоматически, а параметры ПИД-регулятора могут быть установлены заранее без необходимости традиционной автонастройки периодических колебаний. В большинстве случаев точного управления можно добиться при первом нагреве. Если AAt не завершает работу контроллера автоматически и выходит из состояния полной выходной мощности, происходит сбой AAT, быстрая автонастройка прекращается, и параметры ПИД-регулятора не будут изменены; в следующий раз, когда контроллер будет работать в режиме полной мощности нагрева, функция AAT снова будет активирована. Когда AAT выполняет быструю автонастройку, нижний дисплей прибора будет мигать и отображать слово «AAt». После окончания параметр At автоматически вернется в положение *OFF.* ичного управления можно добиться при первом нагреве. Если AAt не заверитоллера автоматически и выходит из состояния полной выходной мощно<br>
т сбой AAT, быстрая автонастройка прекращается, и параметры ПИД-регу<br>
нены, в сле

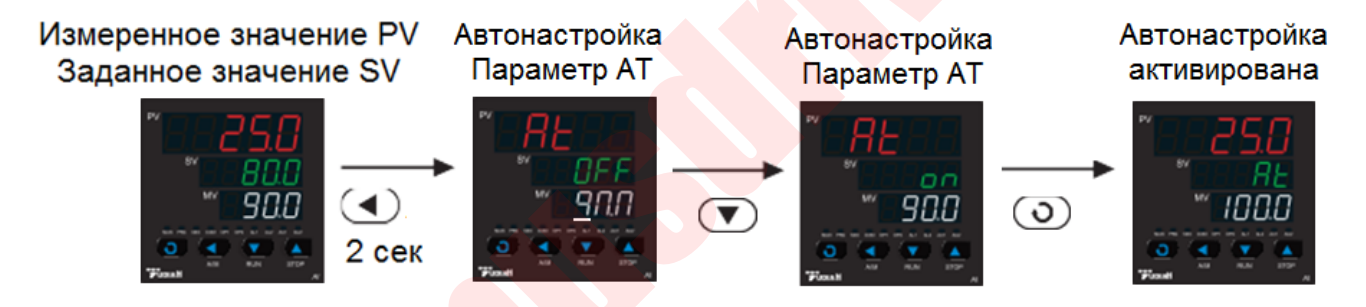

## **5.3. Переключение управлением работой / остановом**

При настройках параметров Pno ≥ 1 или Pno=0 и Srun=StoP/run клавиши пульта позволяют быстро переключать состояния работы / останова термоконтроллера.

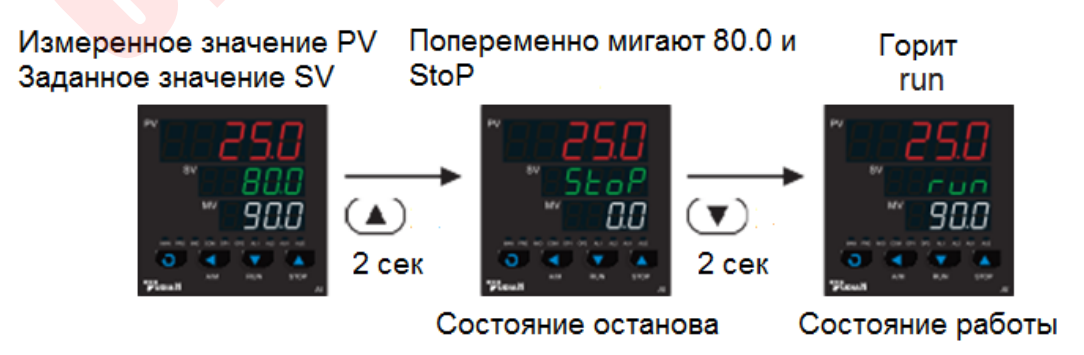

## **5.4. Переключение между ручным / автоматическим управлением**

Функцию переключения ручного / автоматического режима можно задать параметром A-M, установленным в режим MAn/Auto, после этого термоконтроллер можно переключить в режимы ручного или автоматического управления клавишами панели управления.

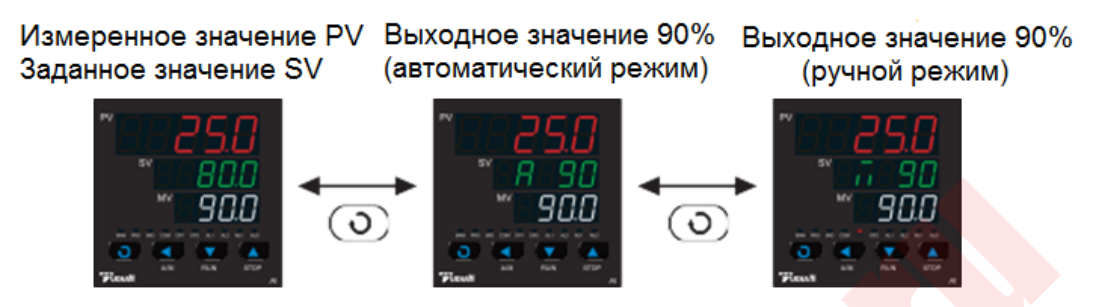

### **5.5. Просмотр состояния сегмента программы**

Когда настройка параметра номера сегмента программы Pno ≥ 1, номер текущего сегмента программы, заданное время текущего сегмента и время выполнения текущего сегмента можно просмотреть с помощью клавиш панели управления.

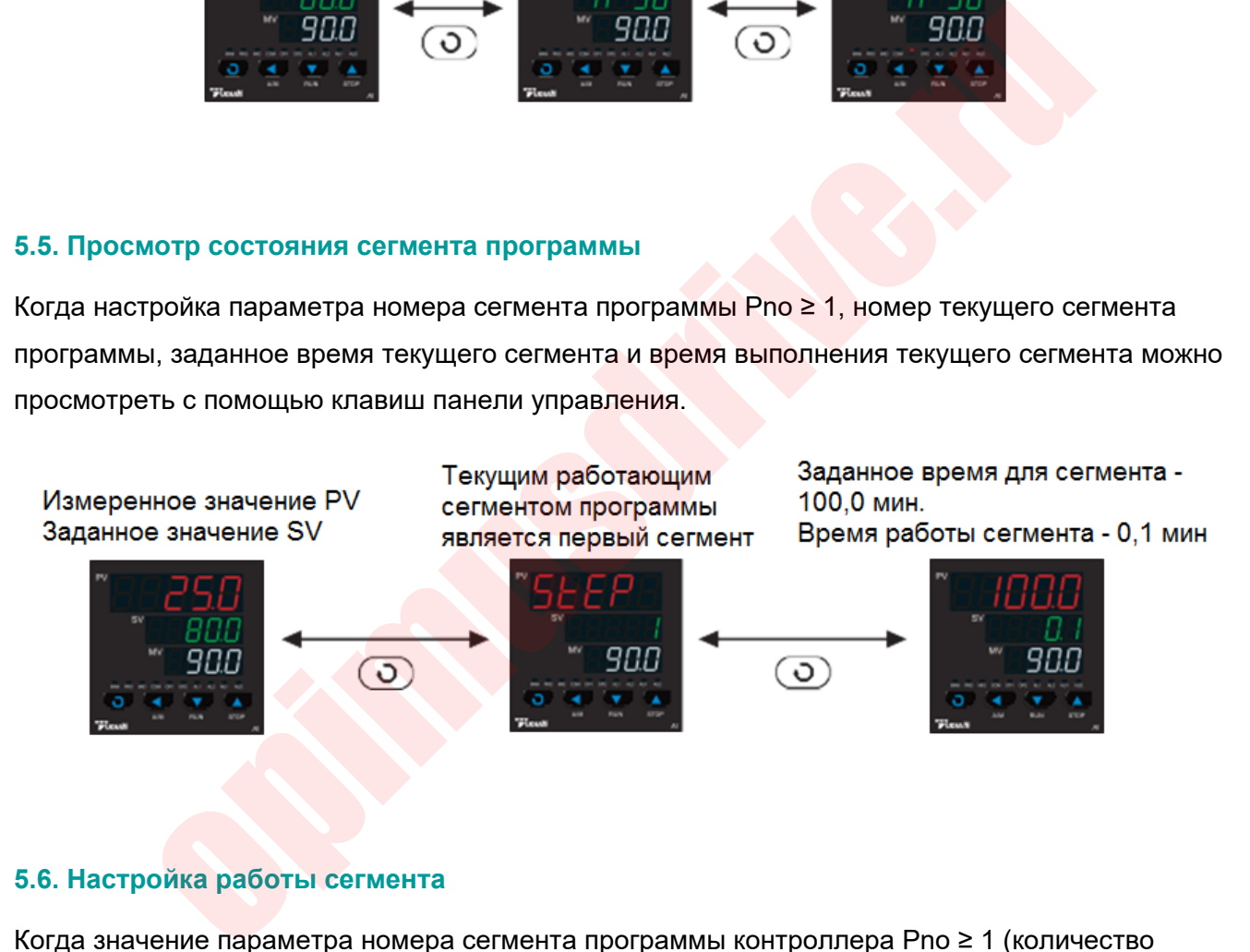

## **5.6. Настройка работы сегмента**

Когда значение параметра номера сегмента программы контроллера Pno ≥ 1 (количество программных сегментов варьируется в зависимости от модели до 50), можно запрограммировать изменение заданного значения на увеличение и уменьшение с разной скоростью; с программируемыми / управляющими командами, такими как скачок, работа, пауза и останов. Программа может быть изменена во время операции ее управления согласно режима обработки сбоя питания, функции запуска измерения значения и функции подготовки для повышения эффективности выполнения программы.

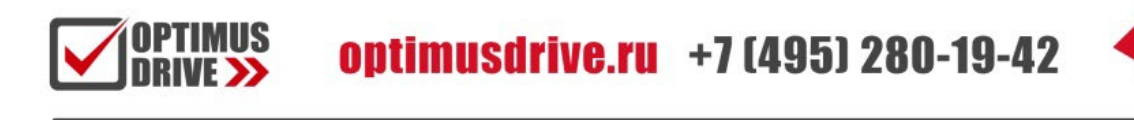

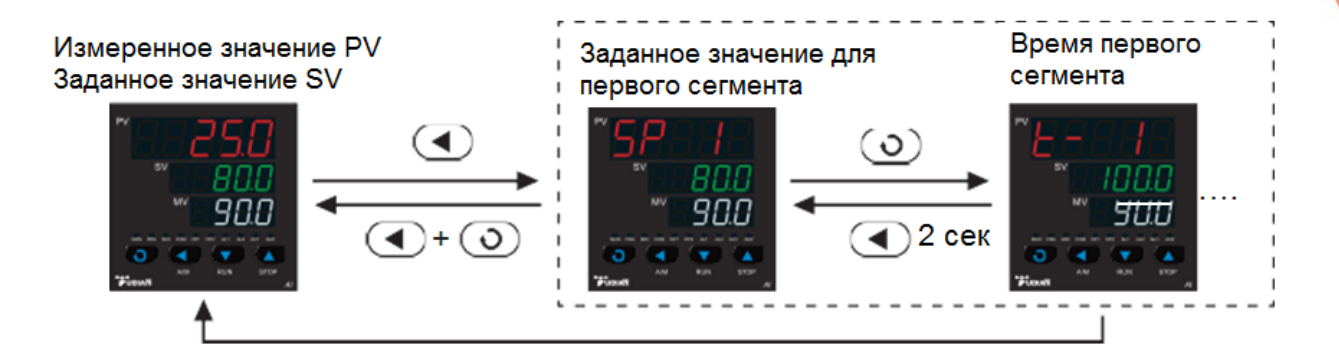

Пример настройки сегмента программы: Формат температура-время-температура единообразно используется в создании программы, которая определяется как установка температуры из текущего сегмента и достижение следующей температуры по истечении времени, установленного в этом сегменте.

SP 1=100,0t 1=30,0; от 100°С температура повышается линейно до SP 2, время нагрева 30 мин, скорость нагрева 10°С/мин.

SP 2=400,0 t 2=60,0; выдержка при 400°С в течение 60 минут.

SP 3=400,0 t 3=120,0; охлаждение до SP 4, время охлаждения 120 минут, скорость охлаждения 2°С/мин.

SP 4=160,0 t 4=0,0; после охлаждения до 160°С контроллер переходит в состояние паузы, и ему необходимо выполнить пуск, чтобы продолжить работу следующего этапа.

SP 5=160,0 t 5=-1,0; переход к первому сегменту для его выполнения и запуск цикла с самого начала.

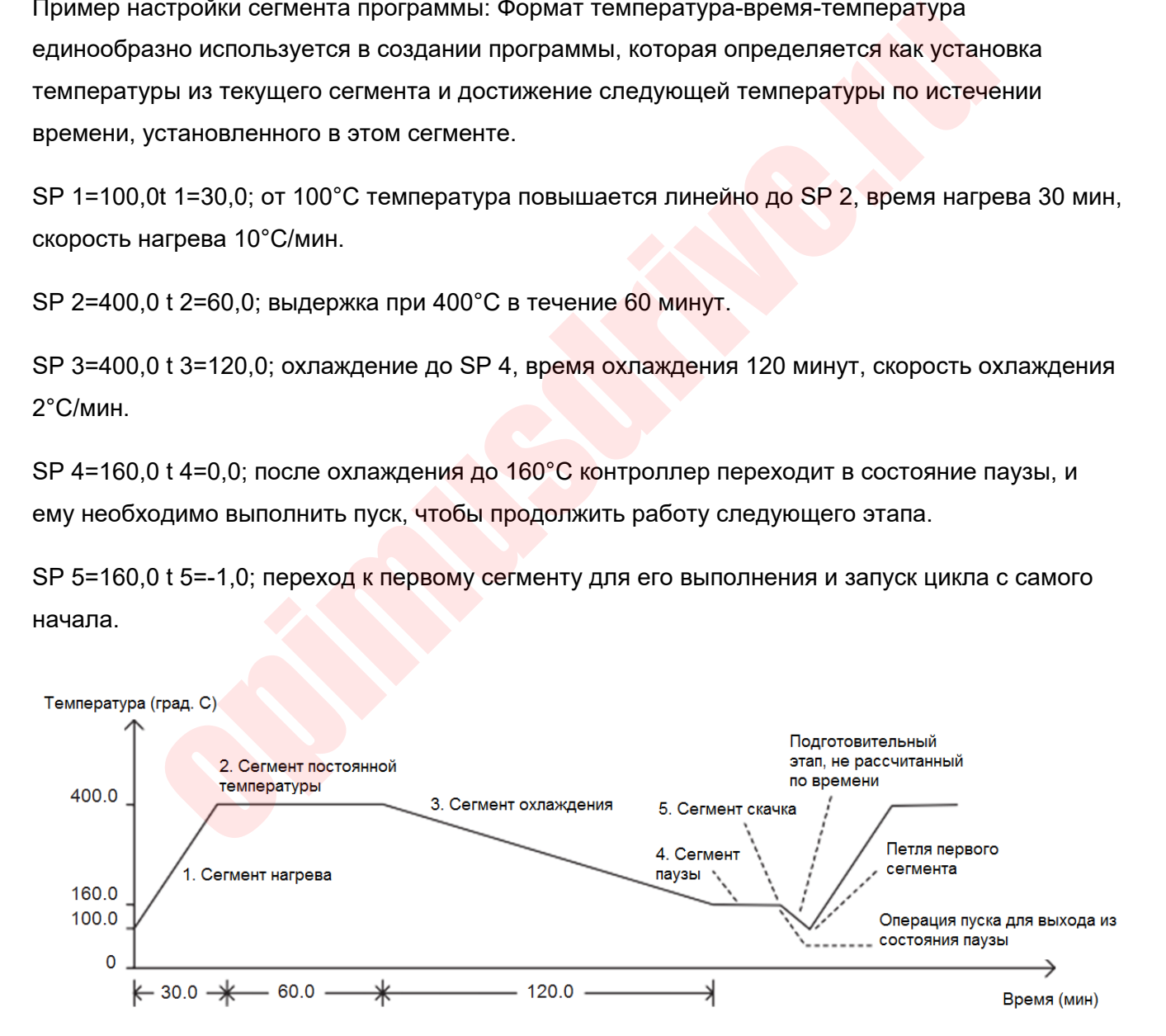

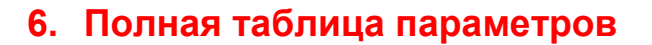

### **6.1. Блокировка параметров (Loc)**

Функция (параметр) Loc может предоставить множество различных возможностей для работы с параметрами и ввода пароля для входа в полную таблицу параметров, настройки Loc следующие:

Loc=0, разрешено изменять параметры поля и разрешено напрямую изменять заданное значение в основном состоянии отображения;

Loc=1, запрещается изменять параметры поля, и разрешается напрямую изменять заданное значение в основном состоянии отображения;

Loc=2~3, разрешено изменять параметры поля, но запрещено напрямую изменять заданное значение в основном состоянии отображения;

Loc=4~255, любые параметры, кроме Loc, не могут быть изменены, а также запрещены все операции быстрого доступа;

Loc=4~255, любые параметры, кроме Loc, не могут быть изменены, а также запрещены все операции быстрого доступа.

#### **6.2. Полная таблица параметров**

Полная таблица параметров разделена на 8 блоков, включая: аварийную сигнализацию, регулирование, работу входов, работу выходов, коммуникацию, системные функции, заданное значение/программу и полевые параметры.

Примечание: Обратите внимание, что существуют различия в последовательности и количестве параметров для разных моделей. Следуйте соответствующим параметрам, отображаемым в фактическом приобретенной модели термоконтроллера.

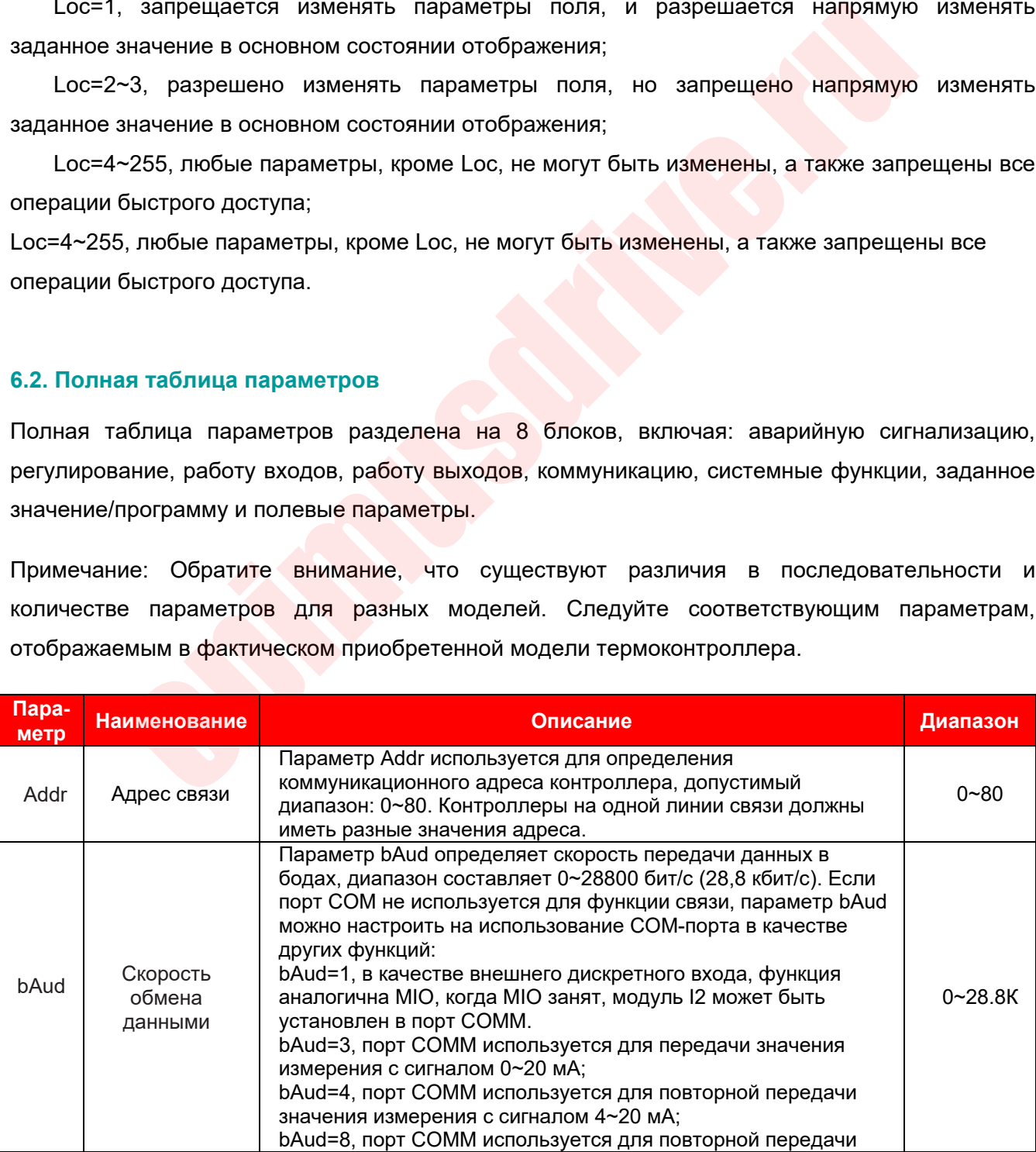

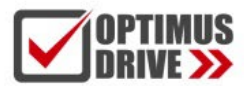

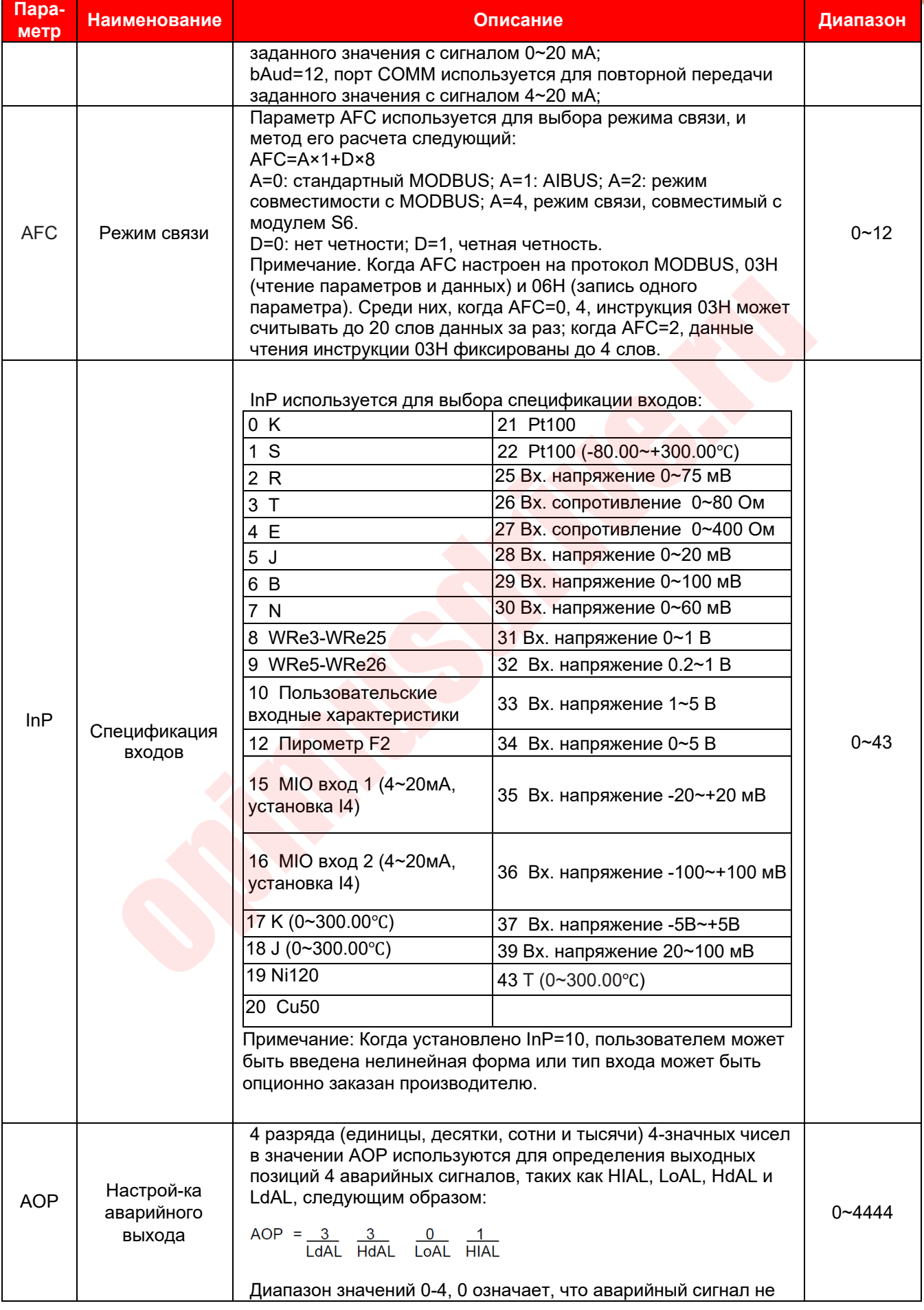

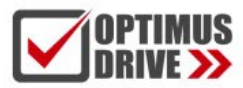

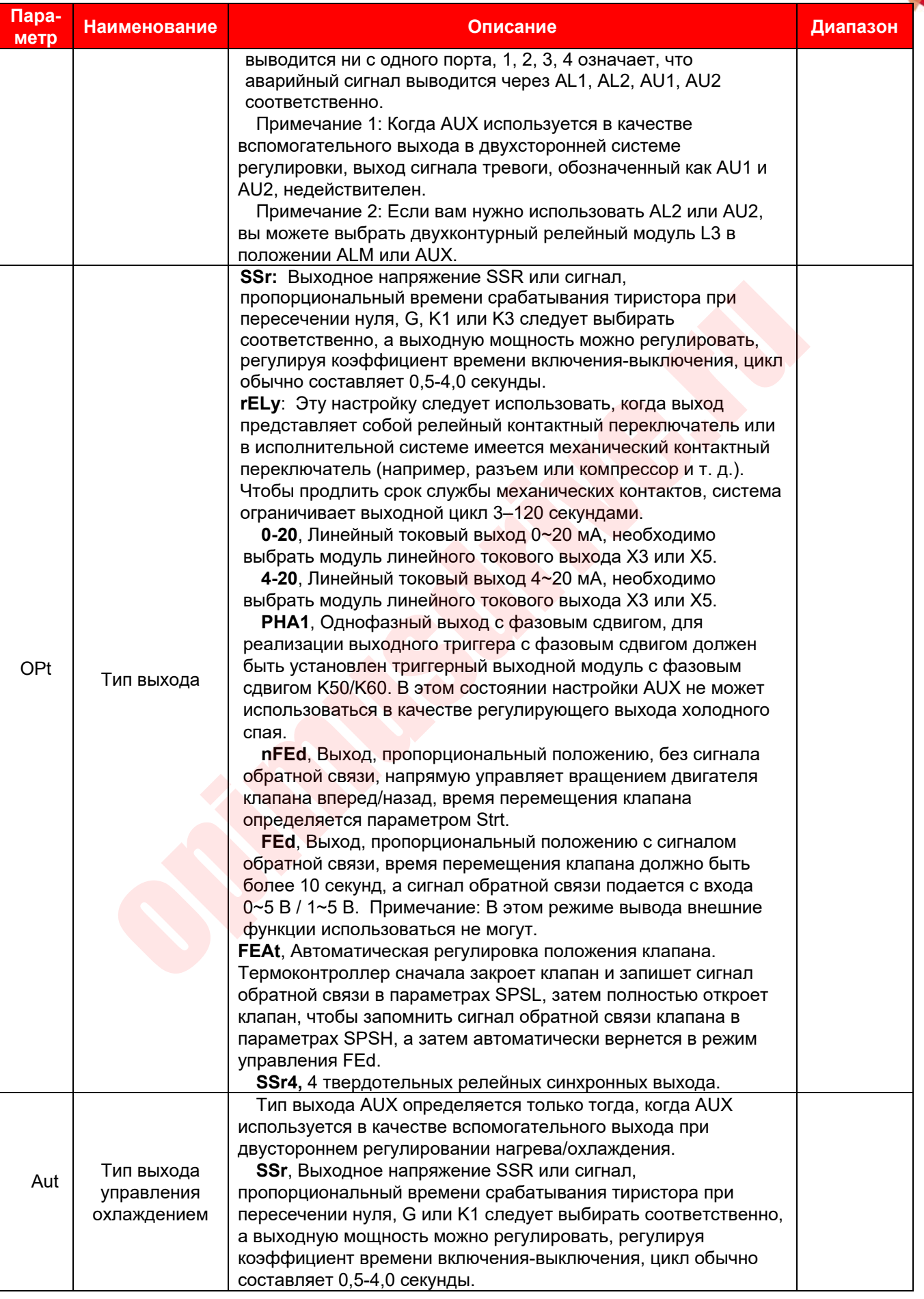

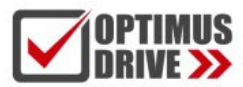

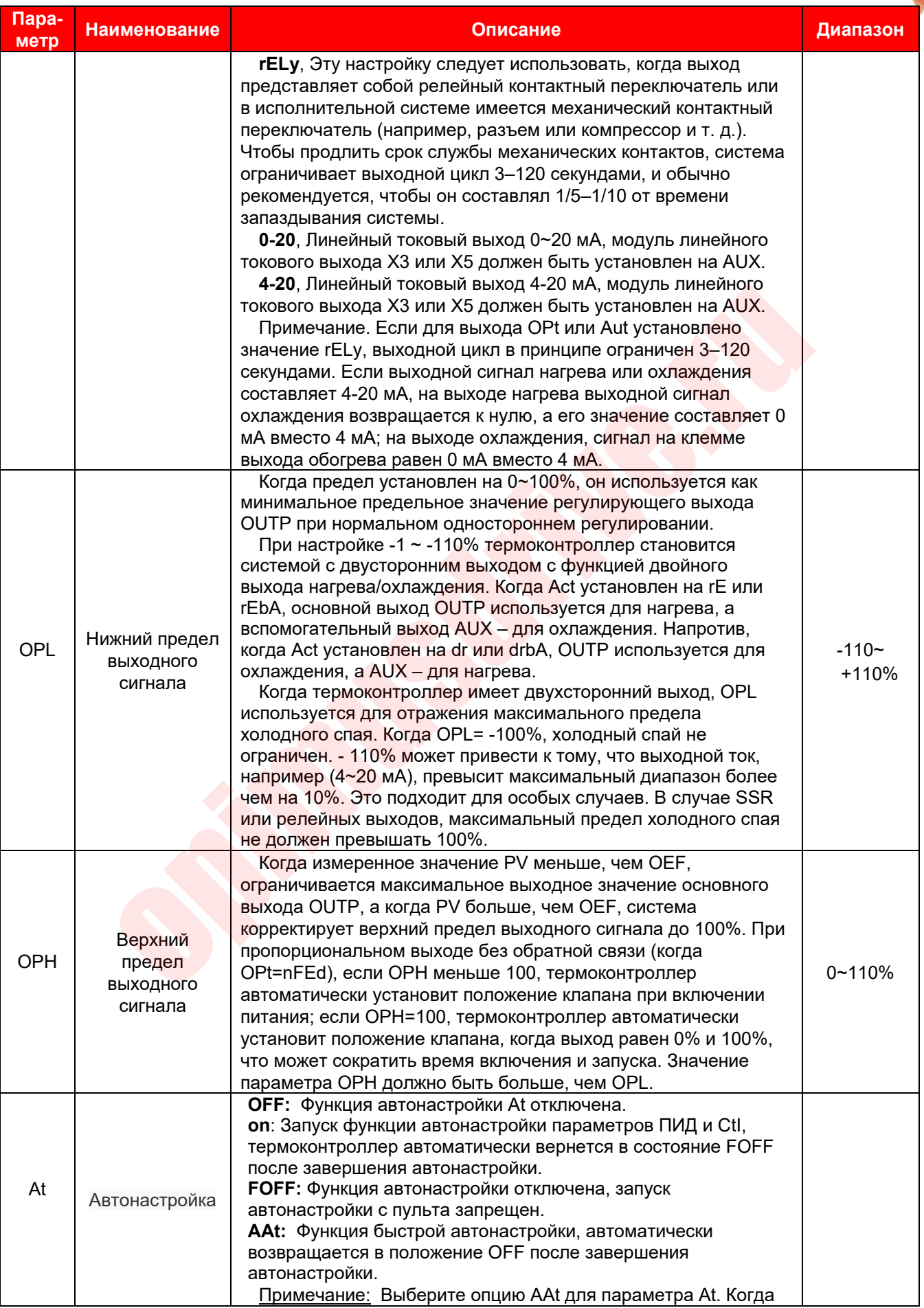

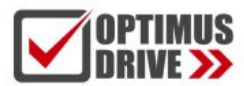

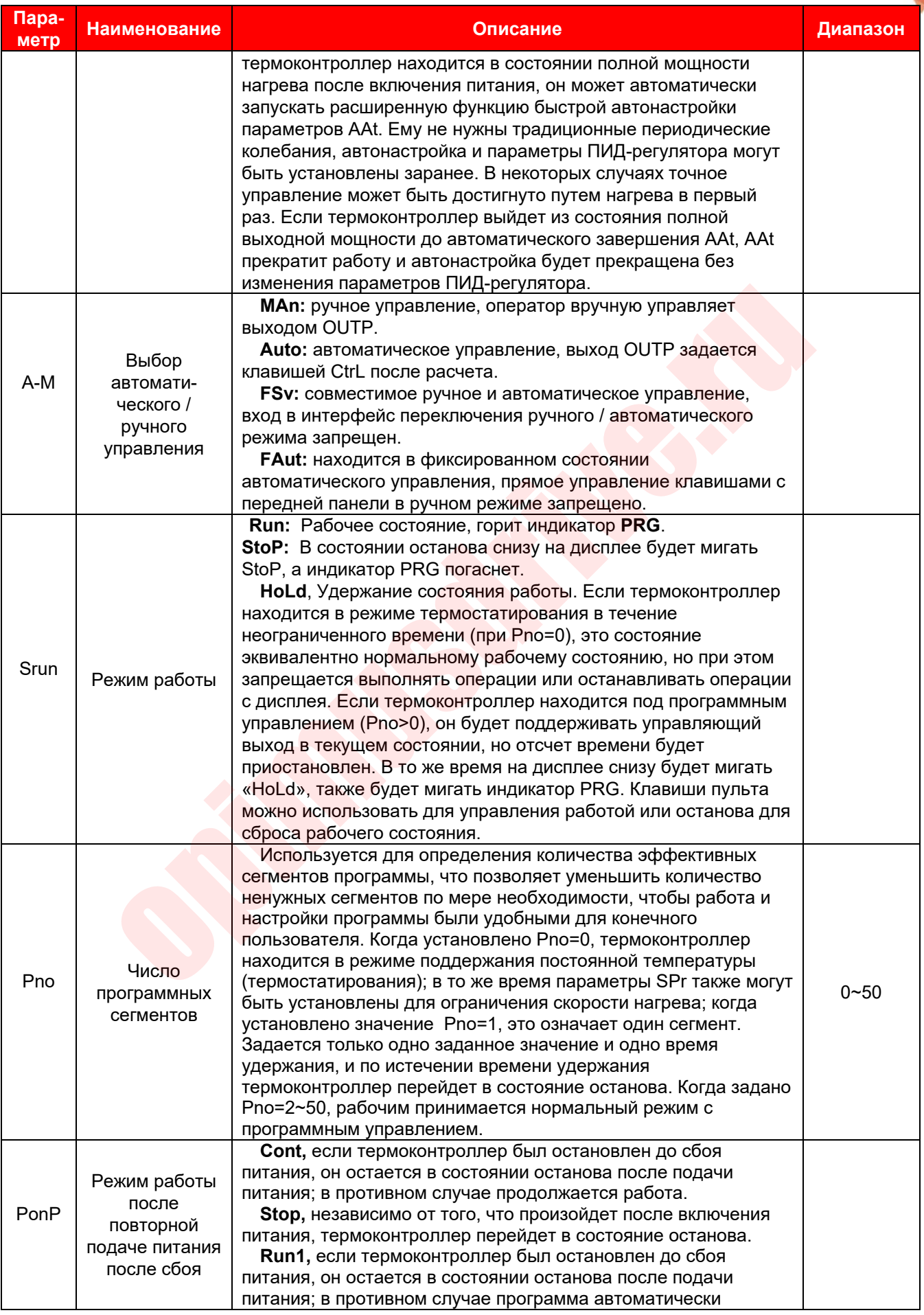

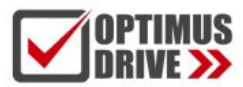

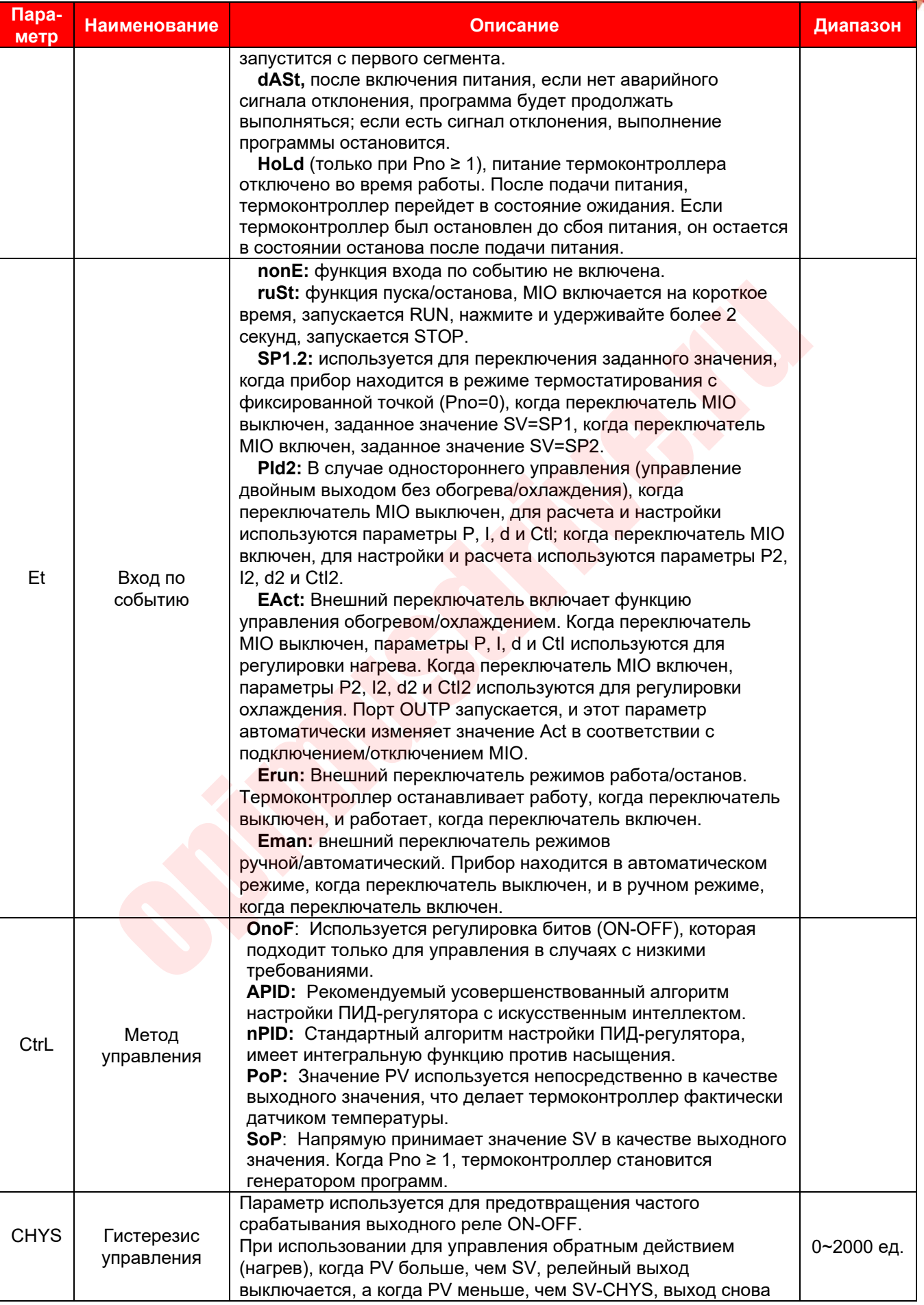

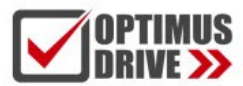

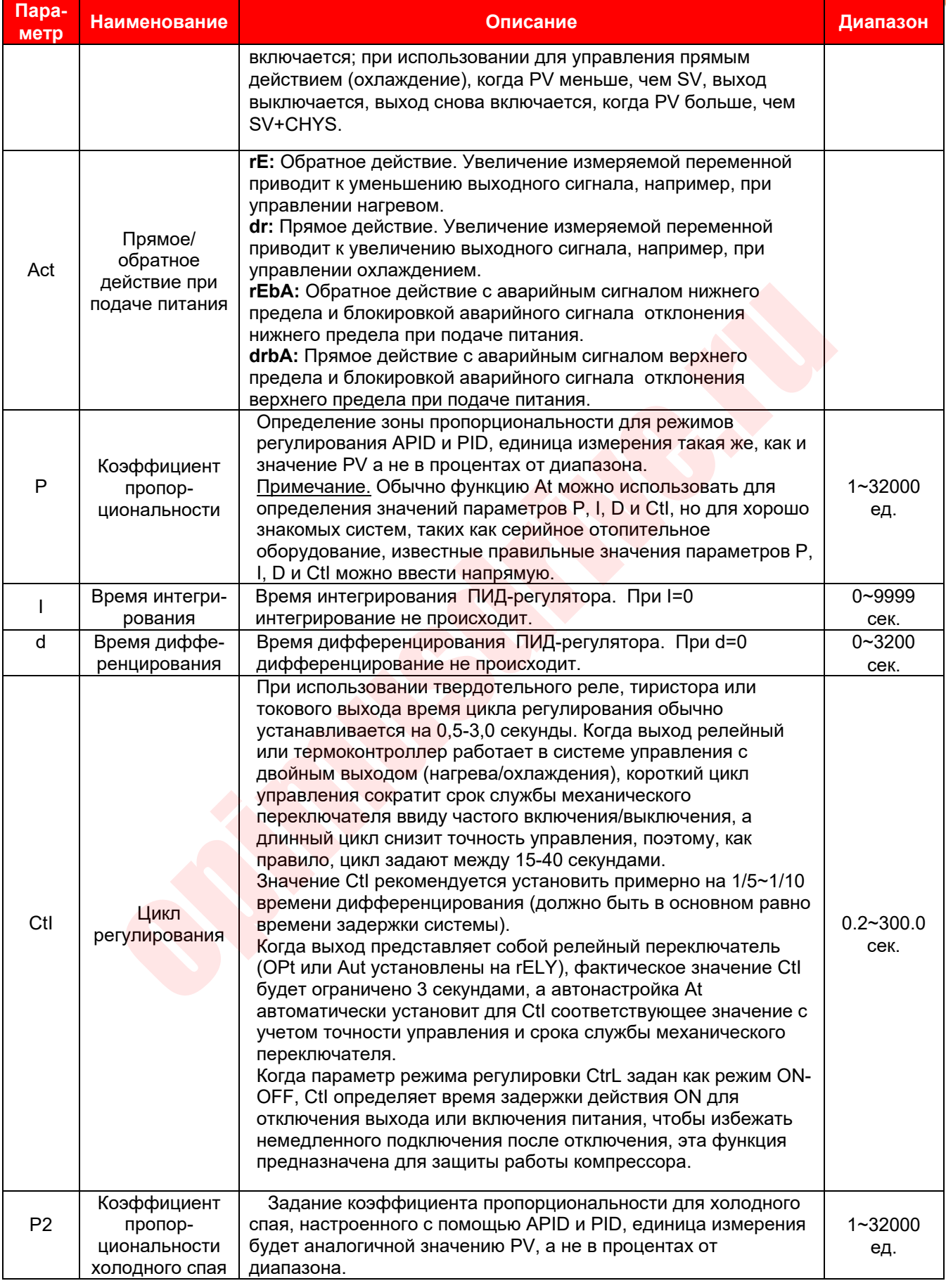

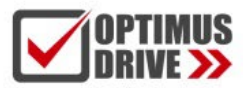

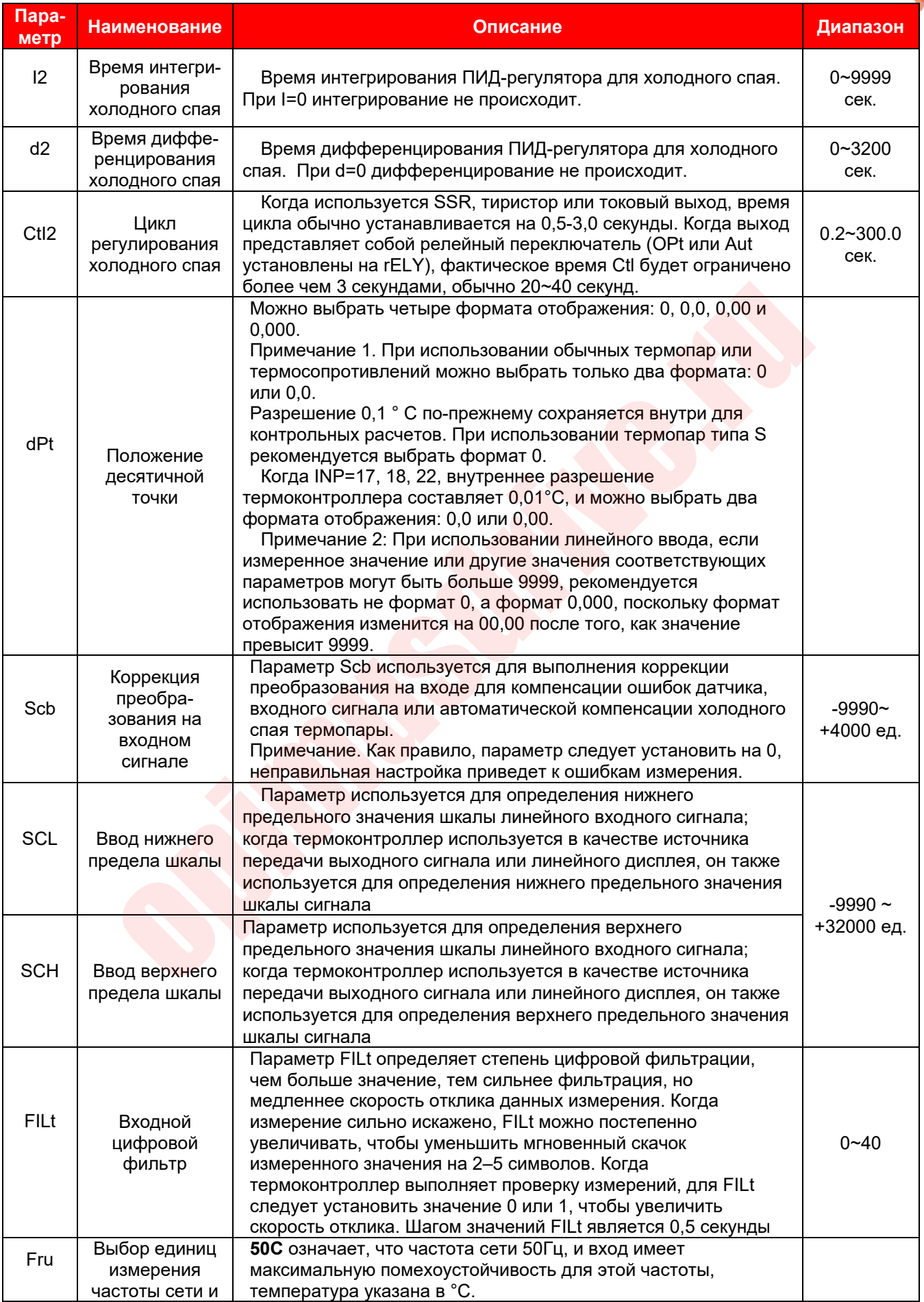

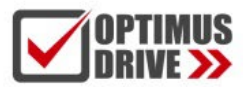

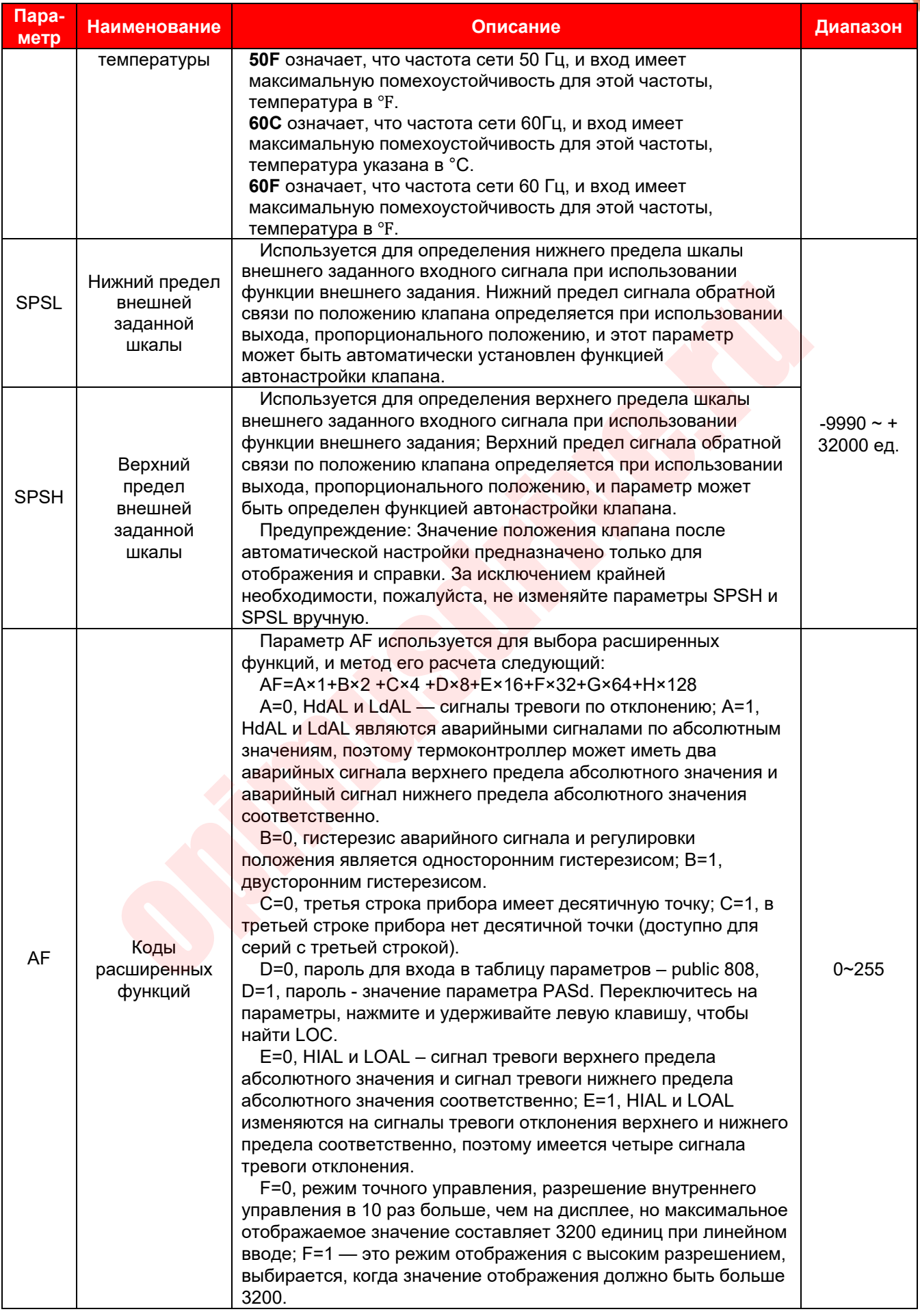

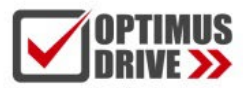

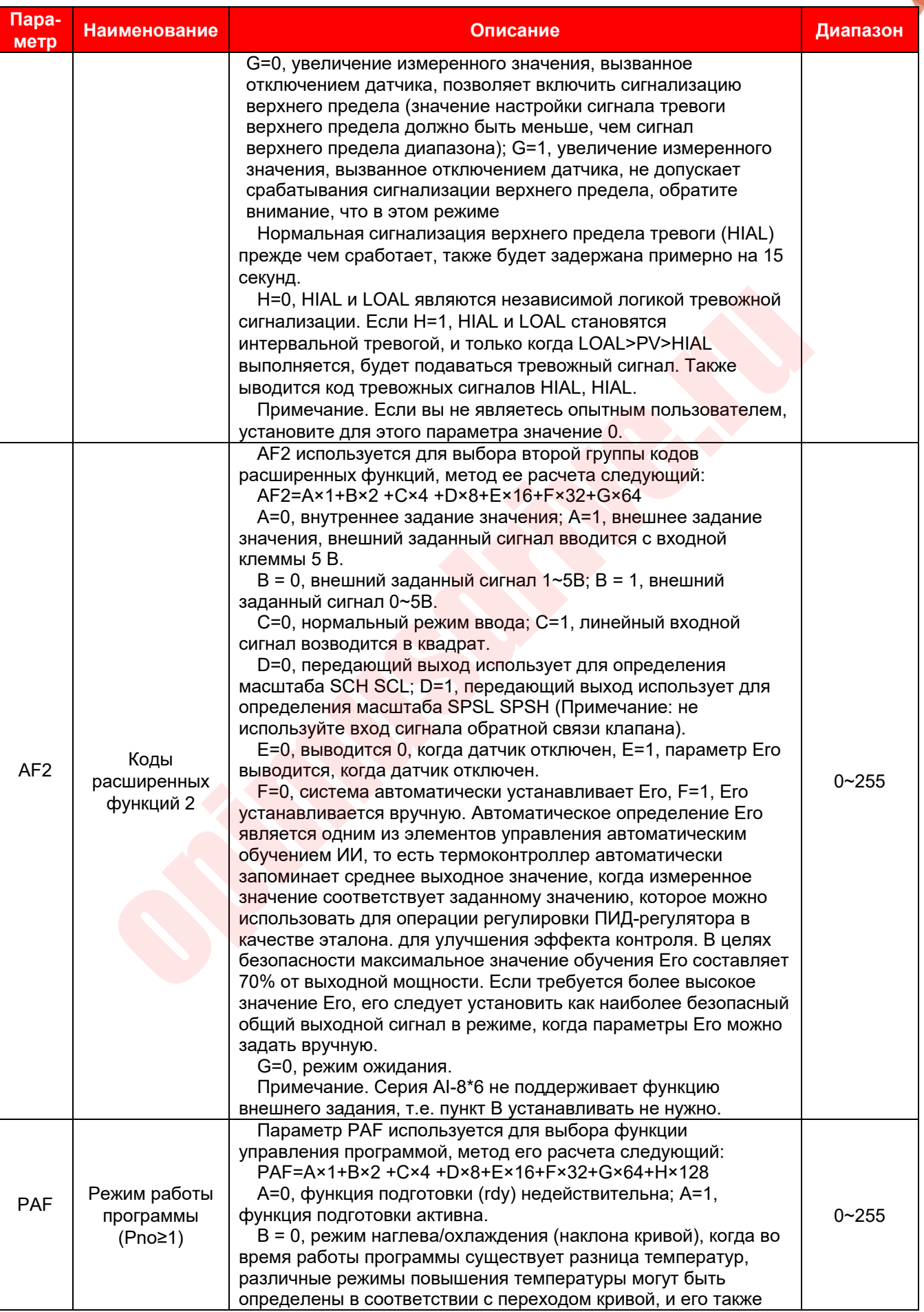

![](_page_21_Picture_0.jpeg)

![](_page_21_Picture_13.jpeg)

![](_page_22_Picture_0.jpeg)

![](_page_22_Picture_335.jpeg)

![](_page_23_Picture_0.jpeg)

![](_page_23_Picture_11.jpeg)

![](_page_24_Picture_0.jpeg)

![](_page_24_Picture_21.jpeg)

## 7. Символы отображения состояния / аварийных сигналов

После включения термоконтроллер переходит в основное состояние отображения. В это время верхнее и нижнее окна дисплея прибора отображают измеренное значение (PV) и заданное значение (SV) соответственно. Окно отображения SV также может попеременно отображать коды различных состояний, как показано в таблице ниже:

![](_page_24_Picture_22.jpeg)

![](_page_25_Picture_0.jpeg)

 $\blacksquare$ 

![](_page_25_Picture_258.jpeg)

**Примечание**: При необходимости отключите функцию мигания символов во время выдачи аварийных сигналов верхнего, нижнего предела и отклонения верхнего и нижнего предела, чтобы избежать чрезмерного утомительного мигания символов (установите для параметра ADIS значение oFF).